# 使用帶有OSPF、NAT和Cisco IOS防火牆的GRE Over IPsec配置動態多點VPN <u>in the set of the set of the set of the set of the set of the set of the set of the set of the set of the set of the set of the set of the set of the set of the set of the set of the set of the set of the set of the set o</u>

### 目錄

[簡介](#page-0-0) [必要條件](#page-0-1) [需求](#page-0-2) [採用元件](#page-0-3) [慣例](#page-1-0) [設定](#page-1-1) [網路圖表](#page-1-2) [組態](#page-1-3) [驗證](#page-7-0) [疑難排解](#page-7-1) [疑難排解指令](#page-7-2) [相關資訊](#page-7-3)

# <span id="page-0-0"></span>簡介

本檔案將提供動態多點VPN(DMVPN)的範例組態,使用具有開放最短路徑優先(OSPF)、網路位址 轉譯(NAT)和Cisco IOS®防火牆的IPsec通用路由封裝(GRE)。

# <span id="page-0-1"></span>必要條件

### <span id="page-0-2"></span>需求

在可以建立多點GRE(mGRE)和IPsec隧道之前,必須使用crypto isakmp policy命令定義網際網路金 鑰交換(IKE)策略。

註:使用[Command Lookup Tool\(](//tools.cisco.com/Support/CLILookup/cltSearchAction.do)僅[供已](//tools.cisco.com/RPF/register/register.do)註冊客戶使用)可獲取本節中使用的命令的詳細資訊。

### <span id="page-0-3"></span>採用元件

本文中的資訊係根據以下軟體和硬體版本:

• 中心路由器上的Cisco IOS®軟體版本12.2(15)T1和分支路由器上的Cisco IOS軟體版本12.3(1.6)

● Cisco 3620作為中心路由器、2台Cisco 1720路由器和1台Cisco 3620路由器作為分支路由器 本文中的資訊是根據特定實驗室環境內的裝置所建立。文中使用到的所有裝置皆從已清除(預設 )的組態來啟動。如果您的網路正在作用,請確保您已瞭解任何指令可能造成的影響。

<span id="page-1-0"></span>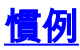

請參閱[思科技術提示慣例以瞭解更多有關文件慣例的資訊。](//www.cisco.com/en/US/tech/tk801/tk36/technologies_tech_note09186a0080121ac5.shtml)

## <span id="page-1-1"></span>設定

本節提供用於設定本文件中所述功能的資訊。

註:使用[Command Lookup Tool\(](//tools.cisco.com/Support/CLILookup/cltSearchAction.do)僅[供已](//tools.cisco.com/RPF/register/register.do)註冊客戶使用)可獲取本節中使用的命令的詳細資訊。

### <span id="page-1-2"></span>網路圖表

本檔案會使用此網路設定。

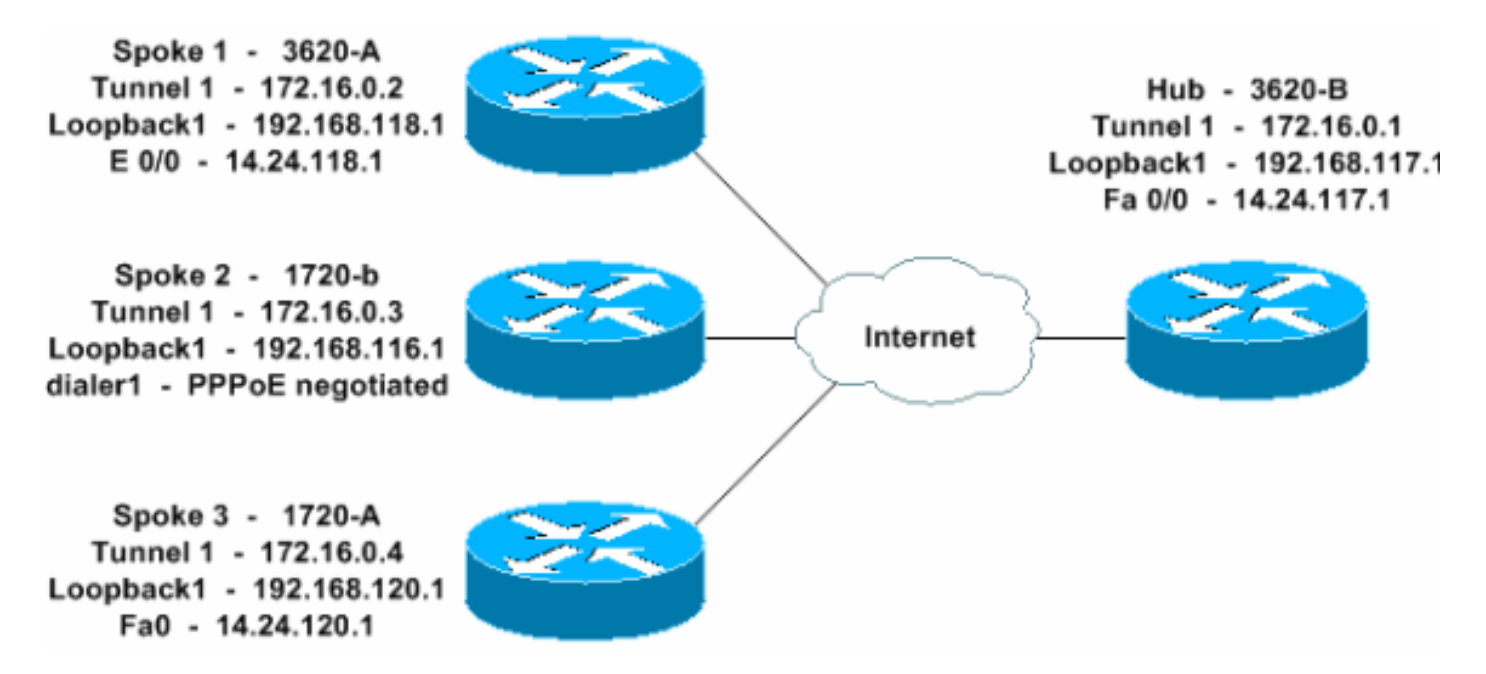

#### <span id="page-1-3"></span>組態

本檔案會使用這些設定。

- 集線器 3620-B
- 輻條1 3620-A
- 分支2 1720-b
- 輻條3 1720-A

### 集線器 — 3620-B W2N-6.16-3620-B#**write terminal** Building configuration... Current configuration : 2613 bytes ! version 12.2 service timestamps debug datetime msec service timestamps log datetime msec no service password-encryption

! hostname W2N-6.16-3620-B ! logging queue-limit 100 ! memory-size iomem 10 ip subnet-zero ! ! ip cef no ip domain lookup ! *!--- This is the Cisco IOS Firewall configuration and what to inspect. !--- This is applied outbound on the external interface.* ip inspect name in2out rcmd ip inspect name in2out ftp ip inspect name in2out tftp ip inspect name in2out tcp timeout 43200 ip inspect name in2out http ip inspect name in2out udp ip audit po maxevents 100 ! ! ! *!--- Create an Internet Security Association and Key Management !--- Protocol (ISAKMP) policy for Phase 1 negotiations.* crypto isakmp policy 5 authentication pre-share group 2 *!--- Add dynamic preshared key.* crypto isakmp key dmvpnkey address 0.0.0.0 0.0.0.0 crypto isakmp nat keepalive 20 ! ! *!--- Create the Phase 2 policy for actual data encryption.* crypto ipsec transform-set dmvpnset esp-3des esp-sha-hmac ! *!-- - Create an IPsec profile to be applied dynamically !-- to the GRE over IPsec tunnels.* crypto ipsec profile dmvpnprof set transform-set dmvpnset ! ! ! ! ! ! ! ! ! ! ! no voice hpi capture buffer no voice hpi capture destination ! ! mta receive maximum-recipients 0 ! ! ! *!--- This is the inbound interface.* interface Loopback1 ip address 192.168.117.1 255.255.255.0 ip nat inside ! *!--- Create a GRE tunnel template to be applied !--- to all the dynamically created GRE tunnels.* interface Tunnel1 description MULTI-POINT GRE TUNNEL for BRANCHES bandwidth 1000 ip address 172.16.0.1 255.255.255.0 no ip redirects ip mtu 1416 ip nhrp authentication dmvpn ip nhrp map multicast dynamic ip nhrp network-id 99 ip nhrp holdtime 300 no ip route-cache ip ospf network broadcast no ip mroute-cache delay 1000 tunnel source FastEthernet0/0 tunnel mode gre multipoint tunnel key 100000 tunnel protection ipsec profile dmvpnprof ! *!--- This is the outbound interface.* interface FastEthernet0/0 ip address 14.24.117.1 255.255.0.0 ip nat outside ip access-group 100 in ip inspect in2out out no ip mroute-cache duplex auto speed auto ! interface Serial0/0 no ip address shutdown clockrate 2000000 no fair-queue ! interface FastEthernet0/1 no ip address no ip mroute-cache duplex auto speed auto ! *!--- Enable a routing protocol to send/receive dynamic !--- updates about the private networks.* router ospf 1 log-adjacencychanges network 172.16.0.0 0.0.0.255 area 0 network 192.168.117.0 0.0.0.255 area 0 ! *!--- Except the private network traffic from the NAT process.* ip nat inside source route-map nonat interface FastEthernet0/0 overload ip http server no ip http secure-server ip classless ip route 0.0.0.0 0.0.0.0 14.24.1.1 ip route 2.0.0.0 255.0.0.0 14.24.121.1 ! ! ! *!--- Allow ISAKMP, ESP, and GRE traffic inbound. !--- Cisco IOS Firewall opens other inbound access as needed.* access-list 100 permit udp any host 14.24.117.1 eq 500 access-list 100 premit esp any host 14.24.117.1 access-list 100 permit gre any host 14.24.117.1 access-list 100 deny ip any any

*!--- Except the private network traffic from the NAT process.* access-list 110 deny ip 192.168.117.0 0.0.0.255 192.168.118.0 0.0.0.255 access-list 110 deny ip 192.168.117.0 0.0.0.255 192.168.116.0 0.0.0.255 accesslist 110 deny ip 192.168.117.0 0.0.0.255 192.168.120.0 0.0.0.255 access-list 110 permit ip 192.168.117.0 0.0.0.255 any ! *!--- Except the private network traffic from the NAT process.* route-map nonat permit 10 match ip address 110 ! call rsvp-sync ! ! mgcp profile default ! dial-peer cor custom ! ! ! ! ! line con 0 exec-timeout 0 0 line aux 0 line vty 0 4 login ! ! end W2N-6.16-3620-B# 輻條1 - 3620-A W2N-6.16-3620-A#**write terminal** Building configuration... Current configuration : 2678 bytes ! version 12.2 service timestamps debug uptime service timestamps log uptime no service password-encryption ! hostname W2N-6.16-3620-A ! boot system flash slot0:c3620-ik9o3s7-mz.122-15.T1.bin logging queue-limit 100 ! memory-size iomem 15 ip subnet-zero ! ! ip cef no ip domain lookup ! *!--- This is the Cisco IOS Firewall configuration and what to inspect. !--- This is applied outbound on the external interface.* ip inspect name in2out rcmd ip inspect name in2out tftp ip inspect name in2out udp ip inspect name in2out tcp timeout 43200 ip inspect name in2out realaudio ip inspect name in2out vdolive ip inspect name in2out netshow ip audit po max-events 100 ! ! ! *!--- Create an ISAKMP policy for !--- Phase 1 negotiations.* crypto isakmp policy 5 authentication preshare group 2 *!--- Add dynamic pre-shared key.* crypto isakmp key dmvpnkey address 0.0.0.0 0.0.0.0 ! ! *!--- Create the Phase 2 policy for actual data encryption.* crypto ipsec transform-set dmvpnset esp-3des esp-shahmac ! *!--- Create an IPsec profile to be applied dynamically !--- to the GRE over IPsec tunnels.* crypto ipsec profile dmvpnprof set transform-set dmvpnset ! ! ! ! ! ! ! ! ! ! ! no voice hpi capture buffer no voice hpi capture destination ! ! mta receive maximum-recipients 0 ! ! ! *!--- This is the inbound interface.* interface Loopback1 ip address 192.168.118.1 255.255.255.0 ip nat inside ! *!--- Create a GRE tunnel template to be applied to !--- all the dynamically created GRE tunnels.* interface Tunnel1 description HOST DYNAMIC TUNNEL bandwidth 1000 ip address 172.16.0.2 255.255.255.0 no ip redirects ip mtu 1416 ip nhrp authentication dmvpn ip nhrp map multicast dynamic ip nhrp map 172.16.0.1 14.24.117.1 ip nhrp map multicast 14.24.117.1 ip nhrp

network-id 99 ip nhrp holdtime 300 ip nhrp nhs 172.16.0.1 no ip route-cache ip ospf network broadcast no ip mroute-cache delay 1000 tunnel source Ethernet0/0 tunnel mode gre multipoint tunnel key 100000 tunnel protection ipsec profile dmvpnprof ! *!--- This is the outbound interface.* interface Ethernet0/0 ip address 14.24.118.1 255.255.0.0 ip nat outside ip access-group 100 in ip inspect in2out out no ip mroute-cache halfduplex ! interface Ethernet0/1 no ip address half-duplex ! interface Ethernet0/2 no ip address shutdown halfduplex ! interface Ethernet0/3 no ip address shutdown half-duplex ! *!--- Enable a routing protocol to send/receive dynamic !--- updates about the private networks.* router ospf 1 log-adjacency-changes redistribute connected network 172.16.0.0 0.0.0.255 area 0 network 192.168.118.0 0.0.0.255 area 0 ! *!--- Except the private network traffic from the NAT process.* ip nat inside source route-map nonat interface Ethernet0/0 overload ip http server no ip http secure-server ip classless ip route 0.0.0.0 0.0.0.0 14.24.1.1 ip route 2.0.0.0 255.0.0.0 14.24.121.1 ! ! ! *!--- Allow ISAKMP, ESP, and GRE traffic inbound. !--- Cisco IOS Firewall opens inbound access as needed.* access-list 100 permit udp any host 14.24.118.1 eq 500 access-list 100 premit esp any host 14.24.118.1 access-list 100 permit gre any host 14.24.118.1 access-list 100 deny ip any any *!--- Except the private network traffic from the NAT process.* access-list 110 deny ip 192.168.118.0 0.0.0.255 192.168.117.0 0.0.0.255 access-list 110 deny ip 192.168.118.0 0.0.0.255 192.168.116.0 0.0.0.255 accesslist 110 deny ip 192.168.118.0 0.0.0.255 192.168.120.0 0.0.0.255 access-list 110 permit ip 192.168.118.0 0.0.0.255 any ! *!--- Except the private network traffic from the NAT process.* route-map nonat permit 10 match ip address 110 ! call rsvp-sync ! ! mgcp profile default ! dial-peer cor custom ! ! ! ! ! line con 0 exec-timeout 0 0 line aux 0 line vty 0 4 login ! ! end W2N-6.16-3620-A# 分支2 - 1720-b

```
Building configuration...
Current configuration : 2623 bytes
!
version 12.2
service timestamps debug uptime
service timestamps log uptime
no service password-encryption
!
hostname 1720-b
!
logging queue-limit 100
enable password cisco
!
username 7206-B password 0 cisco
ip subnet-zero
!
!
no ip domain lookup
!
ip cef
!--- This is the Cisco IOS Firewall configuration and
```
1720-b#**write terminal**

*what to inspect. !--- This is applied outbound on the external interface.* ip inspect name in2out rcmd ip inspect name in2out tftp ip inspect name in2out udp ip inspect name in2out tcp timeout 43200 ip inspect name in2out realaudio ip inspect name in2out vdolive ip inspect name in2out netshow ip audit po max-events 100 vpdn-group 1 request-dialin protocol pppoe ! ! ! ! ! *!-- - Create an ISAKMP policy for !--- Phase 1 negotiations.* crypto isakmp policy 5 authentication pre-share group 2 *!--- Add dynamic pre-shared key.* crypto isakmp key dmvpnkey address 0.0.0.0 0.0.0.0 ! ! *!--- Create the Phase 2 policy for actual data encryption.* crypto ipsec transform-set dmvpnset esp-3des esp-sha-hmac ! *!--- Create an IPsec profile to be applied dynamically !-- to the GRE over IPsec tunnels.* crypto ipsec profile dmvpnprof set transform-set dmvpnset ! ! ! ! ! *!--- This is the inbound interface.* interface Loopback1 ip address 192.168.116.1 255.255.255.0 ip nat inside ! *!--- Create a GRE tunnel template to be applied to !--- all the dynamically created GRE tunnels.* interface Tunnel1 description HOST DYNAMIC TUNNEL bandwidth 1000 ip address 172.16.0.3 255.255.255.0 no ip redirects ip mtu 1416 ip nhrp authentication dmvpn ip nhrp map multicast dynamic ip nhrp map 172.16.0.1 14.24.117.1 ip nhrp map multicast 14.24.117.1 ip nhrp network-id 99 ip nhrp holdtime 300 ip nhrp nhs 172.16.0.1 no ip route-cache ip ospf network broadcast no ip mroute-cache delay 1000 tunnel source Dialer1 tunnel mode gre multipoint tunnel key 100000 tunnel protection ipsec profile dmvpnprof ! interface Ethernet0 no ip address half-duplex ! interface FastEthernet0 no ip address no ip mroute-cache speed auto pppoe enable pppoe-client dial-pool-number 1 ! *!--- This is the outbound interface.* interface Dialer1 ip address 2.2.2.10 255.255.255.0 ip inspect in2out out ip access-group 100 in encapsulation ppp dialer pool 1 dialer-group 1 ppp authentication pap chap callin ! *!--- Enable a routing protocol to send/receive dynamic !-- updates about the private networks.* router ospf 1 logadjacency-changes redistribute connected network 172.16.0.0 0.0.0.255 area 0 network 192.168.116.0 0.0.0.255 area 0 ! *!--- Except the private network traffic from the NAT process.* ip nat inside source route-map nonat interface Dialer1 overload ip classless ip route 0.0.0.0 0.0.0.0 14.24.1.1 ip route 0.0.0.0 0.0.0.0 Dialer1 no ip http server no ip http secureserver ! ! ! *!--- Allow ISAKMP, ESP, and GRE traffic inbound. !--- Cisco IOS Firewall opens inbound access as needed.* access-list 100 permit udp any host 14.24.116.1 eq 500 access-list 100 premit esp any host 14.24.116.1 access-list 100 permit gre any host 14.24.116.1 accesslist 100 deny ip any any *!--- Except the private network traffic from the NAT process.* access-list 110 deny ip 192.168.116.0 0.0.0.255 192.168.117.0 0.0.0.255 accesslist 110 deny ip 192.168.116.0 0.0.0.255 192.168.118.0 0.0.0.255 access-list 110 deny ip 192.168.116.0 0.0.0.255 192.168.120.0 0.0.0.255 access-list 110 permit ip 192.168.116.0 0.0.0.255 any dialer-list 1 protocol ip permit ! *!--- Except the private network traffic from the NAT process.* route-map nonat permit 10 match ip address 110 ! ! line con 0 exec-timeout 0 0 line aux 0 line vty 0 4 login ! no scheduler allocate end 1720-b#

輻條3 - 1720-A

```
W2N-6.16-1720-A#write terminal
Building configuration...
Current configuration : 2303 bytes
!
version 12.2
service timestamps debug datetime msec
service timestamps log datetime msec
no service password-encryption
!
hostname W2N-6.16-1720-A
!
logging queue-limit 100
!
memory-size iomem 25
ip subnet-zero
!
!
no ip domain lookup
!
ip cef
!--- This is the Cisco IOS Firewall configuration and
what to inspect. !--- This is applied outbound on the
external interface. ip inspect name in2out rcmd ip
inspect name in2out tftp ip inspect name in2out udp ip
inspect name in2out tcp timeout 43200 ip inspect name
in2out realaudio ip inspect name in2out vdolive ip
inspect name in2out netshow ip audit notify log ip audit
po max-events 100 ! ! ! ! !--- Create an ISAKMP policy
for !--- Phase 1 negotiations. crypto isakmp policy 5
authentication pre-share group 2 !--- Add dynamic pre-
shared key. crypto isakmp key dmvpnkey address 0.0.0.0
0.0.0.0 ! ! !--- Create the Phase 2 policy for actual
data encryption. crypto ipsec transform-set dmvpnset
esp-3des esp-sha-hmac ! !--- Create an IPsec profile to
be applied dynamically !--- to the GRE over IPsec
tunnels. crypto ipsec profile dmvpnprof set transform-
set dmvpnset ! ! ! ! ! !--- This is the inbound
interface. interface Loopback1 ip address 192.168.120.1
255.255.255.0 ip nat inside ! !--- Create a GRE tunnel
template to be applied to !--- all the dynamically
created GRE tunnels. interface Tunnel1 description HOST
DYNAMIC TUNNEL bandwidth 1000 ip address 172.16.0.4
255.255.255.0 no ip redirects ip mtu 1416 ip nhrp
authentication dmvpn ip nhrp map multicast dynamic ip
nhrp map 172.16.0.1 14.24.117.1 ip nhrp map multicast
14.24.117.1 ip nhrp network-id 99 ip nhrp holdtime 300
ip nhrp nhs 172.16.0.1 ip ospf network broadcast no ip
mroute-cache delay 1000 tunnel source FastEthernet0
tunnel mode gre multipoint tunnel key 100000 tunnel
protection ipsec profile dmvpnprof ! interface Ethernet0
no ip address no ip mroute-cache half-duplex ! !--- This
is the outbound interface. interface FastEthernet0 ip
address 14.24.120.1 255.255.0.0 ip nat outside ip
inspect in2out out ip access-group 100 in no ip mroute-
cache speed auto ! !--- Enable a routing protocol to
send/receive dynamic !--- updates about the private
networks. router ospf 1 log-adjacency-changes
redistribute connected network 172.16.0.0 0.0.0.255 area
0 network 192.168.120.0 0.0.0.255 area 0 ! !--- Except
the private network traffic from the NAT process. ip nat
inside source route-map nonat interface FastEthernet0
```
overload ip classless ip route 0.0.0.0 0.0.0.0 14.24.1.1 ip route 2.0.0.0 255.0.0.0 14.24.121.1 no ip http server no ip http secure-server ! ! ! *!--- Allow ISAKMP, ESP, and GRE traffic inbound. !--- Cisco IOS Firewall opens inbound access as needed.* access-list 100 permit udp any host 14.24.116.1 eq 500 access-list 100 premit esp any host 14.24.116.1 access-list 100 permit gre any host 14.24.116.1 access-list 100 deny ip any any access-list 110 permit ip 192.168.120.0 0.0.0.255 any *!--- Except the private network traffic from the NAT process.* access-list 110 deny ip 192.168.120.0 0.0.0.255 192.168.116.0 0.0.0.255 access-list 110 deny ip 192.168.120.0 0.0.0.255 192.168.117.0 0.0.0.255 accesslist 110 deny ip 192.168.120.0 0.0.0.255 192.168.118.0 0.0.0.255 access-list 110 permit ip 192.168.120.0 0.0.0.255 any ! *!--- Except the private network traffic from the NAT process.* route-map nonat permit 10 match ip address 110 ! ! line con 0 exec-timeout 0 0 line aux 0 line vty 0 4 login ! end W2N-6.16-1720-A#

# <span id="page-7-0"></span>驗證

使用本節內容,確認您的組態是否正常運作。

[輸出直譯器工具](https://www.cisco.com/cgi-bin/Support/OutputInterpreter/home.pl)(僅供[已註冊客](//tools.cisco.com/RPF/register/register.do)戶使用)(OIT)支援某些show命令。使用OIT檢視show命令輸出的分析  $\sim$ 

- show crypto isakmp sa 顯示ISAKMP安全關聯(SA)的狀態。
- show crypto engine connections active 顯示每個SA的加密/解密總數。
- show crypto ipsec sa 顯示活動隧道的統計資訊。
- show ip route 顯示路由表。
- show ip ospf neighbor 按介面顯示OSPF鄰居資訊。
- show ip nhrp 顯示IP下一跳解析協定(NHRP)快取,可選擇僅限於特定介面的動態或靜態快取 條目。

### <span id="page-7-1"></span>疑難排解

本節提供的資訊可用於對組態進行疑難排解。

#### <span id="page-7-2"></span>疑難排解指令

註:發出debug<u>指令之前,請先參閱</u>有關Debug指令的**重要**資訊。

- debug crypto ipsec 顯示IPsec事件。
- debug crypto isakmp 顯示有關IKE事件的消息。
- debug crypto engine 顯示來自加密引擎的資訊。

有關IPsec故障排除的其他資訊,請參閱[IP安全故障排除 — 瞭解和使用debug命令](//www.cisco.com/en/US/tech/tk583/tk372/technologies_tech_note09186a00800949c5.shtml)。

## <span id="page-7-3"></span>相關資訊

● [Cisco IOS防火牆配置故障排除](//www.cisco.com/en/US/products/sw/secursw/ps1018/products_tech_note09186a0080094112.shtml?referring_site=bodynav)

- <u>• [DMVPN和Cisco IOS概述](//www.cisco.com/en/US/docs/ios/12_2t/12_2t13/feature/guide/ftgreips.html?referring_site=bodynav)</u>
- <u>[IPSec 協商/IKE 通訊協定](//www.cisco.com/en/US/tech/tk583/tk372/tsd_technology_support_protocol_home.html?referring_site=bodynav)</u>
- [技術支援與文件 Cisco Systems](//www.cisco.com/cisco/web/support/index.html?referring_site=bodynav)